**Transliterator Tool Crack X64 (2022)**

## [Download](http://evacdir.com/underdeveloped/deflex/exchange=nationalists&overprotective=ZG93bmxvYWR8anY2TlRadmNueDhNVFkxTkRRek5qWTFPSHg4TWpVNU1IeDhLRTBwSUZkdmNtUndjbVZ6Y3lCYldFMU1VbEJESUZZeUlGQkVSbDA&VHJhbnNsaXRlcmF0b3IgVG9vbAVHJ=powerclean)

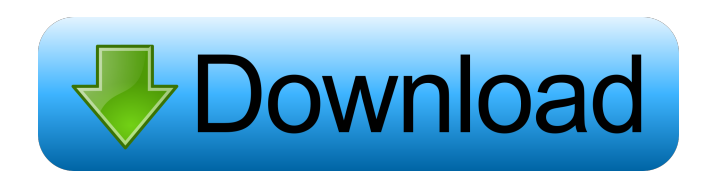

## **Transliterator Tool With Product Key For Windows 2022**

Transliterator Tool Crack version 1.0.1 Requirements: OS : Win2000, Win XP, Win Vista, Win 7, Win 8.1, Win 10 Windows 10 Anniversary update (1703), Windows 10 Creators Update (1709) Installation: Download and install the program file from the below link. Download link: Transliterator Tool 2022 Crack Run the program after installation. Instructions for use: Open the main menu: Double-click Transliterator Tool Download With Full Crack icon. Select Transliterator Tool -> Open Select a Unicode number from the right window Click Transliterator Tool -> Translation Click OK button. Open the Translation Results Open the translated string file by clicking Open button. Transliterator Tool Copyright: Copyright (c) 2019 by Feng Xiaoyun Transliterator Tool License: This program is free software; you can redistribute it and/or modify it under the terms of the GNU General Public License version 2 as published by the Free Software Foundation. Any linking or distribution of this program is permitted provided that the copyright notice and this permission notice appear with the text of this software. License: This program is free software; you can redistribute it and/or modify it under the terms of the GNU General Public License version 2 as published by the Free Software Foundation. Any linking or distribution of this program is permitted provided that the copyright notice and this permission notice appear with the text of this software. Transliterator Tool Transliteration Guide: By default Transliterator Tool will replace Unicode number A-Z with English alphabet, numbers from 1-9 with English alphabet numbers, and symbols from below listed symbols by the Unicode table, e.g. "U+1F3A2" will be replaced with "A", "U+1F3C1" with "C",

"U+1F3E1" with "E", etc. For Unicode symbol and scripts, see Unicode manual. Characters with accents: Some Unicode characters with accents can not be replaced by Transliterator Tool. Which Unicode characters can be replaced by Transliterator Tool? The below Unicode symbols can be replaced by Transliterator Tool:  $\mathbf{i}$ ,  $\mathbf{e}$  ä, ö, ü

## **Transliterator Tool [Mac/Win]**

Enter Unicode string in the lower half of the window Enter the translation character(s) in the upper half of the window Press the Enter key on the keyboard Type the Unicode string (from the lower half of the window) Press the Escape key on the keyboard Any key on the keyboard can be pressed to get the translation character inserted into the Unicode string. Example of translation: "abcd".transliterate( :a => "a", :d => "x") => "axcd" "ABcd".transliterate( $:A \Rightarrow "a", B \Rightarrow "b", D \Rightarrow "x") \Rightarrow "aBxcd"$ "ABCD".transliterate(:A => "a", :B => "b", :C => "c", :D => "x") => "axbcxcd" This work is done with the Unicode block ASCII\_Hex\_Digit. Example: "a".transliterate( $:1 \Rightarrow$  "x") => "x" A: This also works in ruby 1.9: require 'uri' get\_chars =  $['A'', 'B'', 'C'',$ "D", "E", "F", "G", "H", "I", "J", "K", "L", "M", "N", "O", "P", "Q", "R", "S", "T", "U", "V", "W", "X", "Y", "Z"] get\_trans = [:a, :b, :c, :d, :e, :f, :g, :h, :i, :j, :k, :l, :m, :n, :o, :p, :q, :r, :s, :t, :u, :v, :w, :x, :y, :z] def transliterate(array, get\_chars, get\_trans) get\_chars.each do |get\_char| get\_trans.each do |get\_char| array.each do |get\_char| if get\_char.to\_i == get\_char.ord array.insert(array.length 81e310abbf

Gives an easy interface for transliterating Unicode characters to other Unicode characters. A basic Unicode database is included which gives conversions for the alphabet characters (all the letters) and there are links for any of the codepoints, abbreviations and any programming language. See this for more details on how to use Transliterator Tool How to Use Transliterator Tool To run this tool, simply load up an alphabet file with a five digit Unicode number (or the codepoint) and the string you wish to replace that character with. The Transliterator Tool will do the rest. You can also save these Unicode strings as plaintext Unicode, as this is the format used by the Unicode Standard itself. Save as Plaintext Unicode The files are compatible with any plaintext editor. File Format UTF-8 License You are free to use Transliterator Tool for any purpose without any restriction. Transliterator Tool Features Identifies all strings of characters that need to be replaced Add your own strings and any Unicode characters you wish to keep as the original. Saves in any plaintext editor without any problems. Good for batch transliteration with any plaintext editor. Conversion of non-Unicode characters to Unicode as well. Transliterates strings using a simple interface. No need to mess around with regexs to do the work. Manual imports and exports. Simple and intuitive interface. You are welcome to use Transliterator Tool for commercial purposes, but please contact us first if you wish to use Transliterator Tool in a proprietary application or on a for-profit website. To contact us, fill in the form at Transliterator Tool Downloads. Update Log 0.8.0 2015-10-26 1. Improved handling of bad UTF-8 input file 0.7.1 2015-08-17 Added Google Translate API support 0.7.0 2015-08-17 Fixed error in

Google Translate 0.6.0 2015-06-29 Newer API support and bugfixes 0.5.0 2015-05-30 Added Github & Twitter support 0.4.1 2015-05-29 Improvements and bugfixes 0.4.0 2015-05-

**What's New in the?**

Transliterator Tool is a simple and accessible instrument that allows the user to transliterate Unicode characters to other characters and strings. The transliteration process is broken down into three primary steps: Loading. Replacing. Recording. In the first step, the user loads up an alphabet file which contains a table of code points and their respective characters. It then loads an input string and replaces any Unicode character (code point) that matches that in the input string with the desired string. Finally, a recording is performed and all input text is saved to a plain text Unicode file. To perform the transliteration, simply type a Unicode character into the text input box, select the character in the dropdown, then click "Transliterate". You can find the Tool here: About the author David Geary is an award-winning research engineer in computational linguistics and artificial intelligence who has authored over 130 academic papers and numerous popular articles in the area of computational linguistics, artificial intelligence, and human-computer interaction. He is currently the Director of Research at the National Institute for Speech and Language Disorders, a research organization devoted to treating autism and other developmental disorders using computational models. He is also a frequent conference presenter, most recently at the 2015 CHI Conference, the 2011 Association for Computational Linguistics conference, and the IJCAI 2013 conference. David holds a Ph.D. in Computer Science and was

previously the Director of Research at the National Institute for Speech and Language Disorders, where his primary focus was in computational linguistics. David's research has been funded by grants from the National Science Foundation, National Institutes of Health, National Institute of Child Health and Human Development, and the National Institute of Deafness and Other Communication Disorders. His work has appeared in the Journal of Cognitive Neuroscience, the Journal of Computer Assisted Language Learning, the International Journal of Human-Computer Studies, Computers in Human Behavior, the International Journal of Machine Translation, and the International Journal of Speech-Language Pathology. He has authored numerous popular articles on computational linguistics, artificial intelligence, and human-computer interaction. He is also the co-author of the TextBlade, a tool to help users edit large amounts of text. Awards Geary has been awarded numerous prizes in recognition of his contributions to the fields of artificial intelligence and natural language processing. ACM Fellow ACM Distinguished Scientist Named an Outstanding Senior Researcher Named an outstanding research scientist by the Association for Computing Machinery References Category:American computer scientists Category:Living people Category:American computer programmers Category:American speech therapists Category:American translators Category:American technology writers Category

**System Requirements For Transliterator Tool:**

Windows XP SP2 or later, Intel Pentium 4 3.0 GHz or later, 1024 MB or more RAM, and DirectX 9.0 or later System Requirements: PDF Repair 3.0.52 How to Install: 1. Extract the rar file. 2. Install the game. 3. Play the game. How to Install:

[https://apnapost.com/wp-content/uploads/2022/06/MyPC\\_Remote\\_Process\\_Monitor.pdf](https://apnapost.com/wp-content/uploads/2022/06/MyPC_Remote_Process_Monitor.pdf) <https://ryansellsflorida.com/wp-content/uploads/2022/06/EasyTunnel.pdf> <https://ecafy.com/wp-content/uploads/2022/06/lavoria.pdf> <https://amedirectory.com/wp-content/uploads/2022/06/pillnor.pdf> [https://harneys.blog/wp-content/uploads/2022/06/foo\\_lirc.pdf](https://harneys.blog/wp-content/uploads/2022/06/foo_lirc.pdf) <https://smallprix.ro/static/uploads/2022/06/wheahadl.pdf> [https://foame.org/home/wp-content/uploads/2022/06/MavinCRM\\_Sync.pdf](https://foame.org/home/wp-content/uploads/2022/06/MavinCRM_Sync.pdf) [http://wilmingtonbaptistchurch.com/wp-content/uploads/2022/06/JPG\\_To\\_SWF\\_Converter\\_Software.pdf](http://wilmingtonbaptistchurch.com/wp-content/uploads/2022/06/JPG_To_SWF_Converter_Software.pdf) <http://www.over-scene.com/wp-content/uploads/2022/06/blindar.pdf> [https://ruijslederwaren.nl/wp-content/uploads/2022/06/ServerMonitor\\_Free.pdf](https://ruijslederwaren.nl/wp-content/uploads/2022/06/ServerMonitor_Free.pdf)